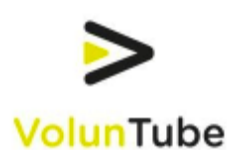

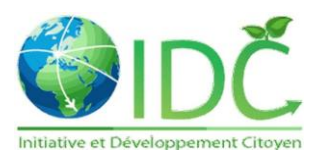

## **BRIEF: PRODUCTION**

The production focuses on the documentation of the work-camps and in describing the context and the environment where your hosting NGO is operating. Each voluntuber will be responsible for the optimal outcome in terms of output, content and its narration.

The target of the production is wide: from teen agers to elderly people interested in social issues and traveling.

Each Voluntuber can carry out the following outputs:

- . 1) 1x 90" clips describing actions, contexts, characters and short stories - one per week - reference: AJ+;
- . 2) 1x 2-3' travel blog videos where the participants narrate themselves their experience being characters of the video. The videos focus on their experience, cultural gaps, impressions and expectations - one per month - reference: Expert Vagabond (but don't do all those crazy things of course!);
- . 4) 1x mini-doc 4-8' resuming the whole experience.

#### Morover:

```
1) The video content will be sent by mail to 
voluntube2016@gmail.com
```
2) The Voluntuber must choose a short catchy and coherent Title for their videos, a short Description, at least 12 Tags which best represent the content and the context of the video and select and upload a catchy and coherent still frame from video to be uploaded as Video Thumbnail.

3) The video should focus on the overall experience and include all the most important highlights of the two months. The format is similar to the one selected for the exercises in Lastours.

### **GENERAL TIPS**

- Read carefully this brief and make sure you understand your assignments;

- Try to understand the situations you'll be experiencing before you start to film. Having hours of random footage will turn your post-production into a nightmare;

- Always be nice and polite while you interact with people. Ask for permissions to take a shot/picture before you do it, especially for kids (ask parents of course!). Smiling is a great way to establish a quick contact with people;

- Any sort of problem - personal or technical - must be dealt with internally. Don't argue in front of your subjects, interviewee or guests. You don't have necessarily the obligation to agree but you must take aside your ego and think of your assignments first.

- Don't leave your equipments out of eye-contact. You are responsible for your equipments: not only they don't have to be stolen, but they also have to work properly. Don't hit them or handle them carelessly.

- When you don't know how to do something, ask your partner for help or advice, search Google and try harder. Video supervisors are always present to help and support you. Don't hesitate to ask for help but try to solve the problem by yourself first!

- Keep in mind that you're dealing with cultures different from yours. We want to tell stories and promote work-camps. Be always respectful of the people you're dealing with and your hosts.

- Have fun! Having fun is an attitude over a temporary or

accidental state of mind. You can carry out your assignments with dedication and have fun doing it. Good ideas often come as jokes. Give it a try!

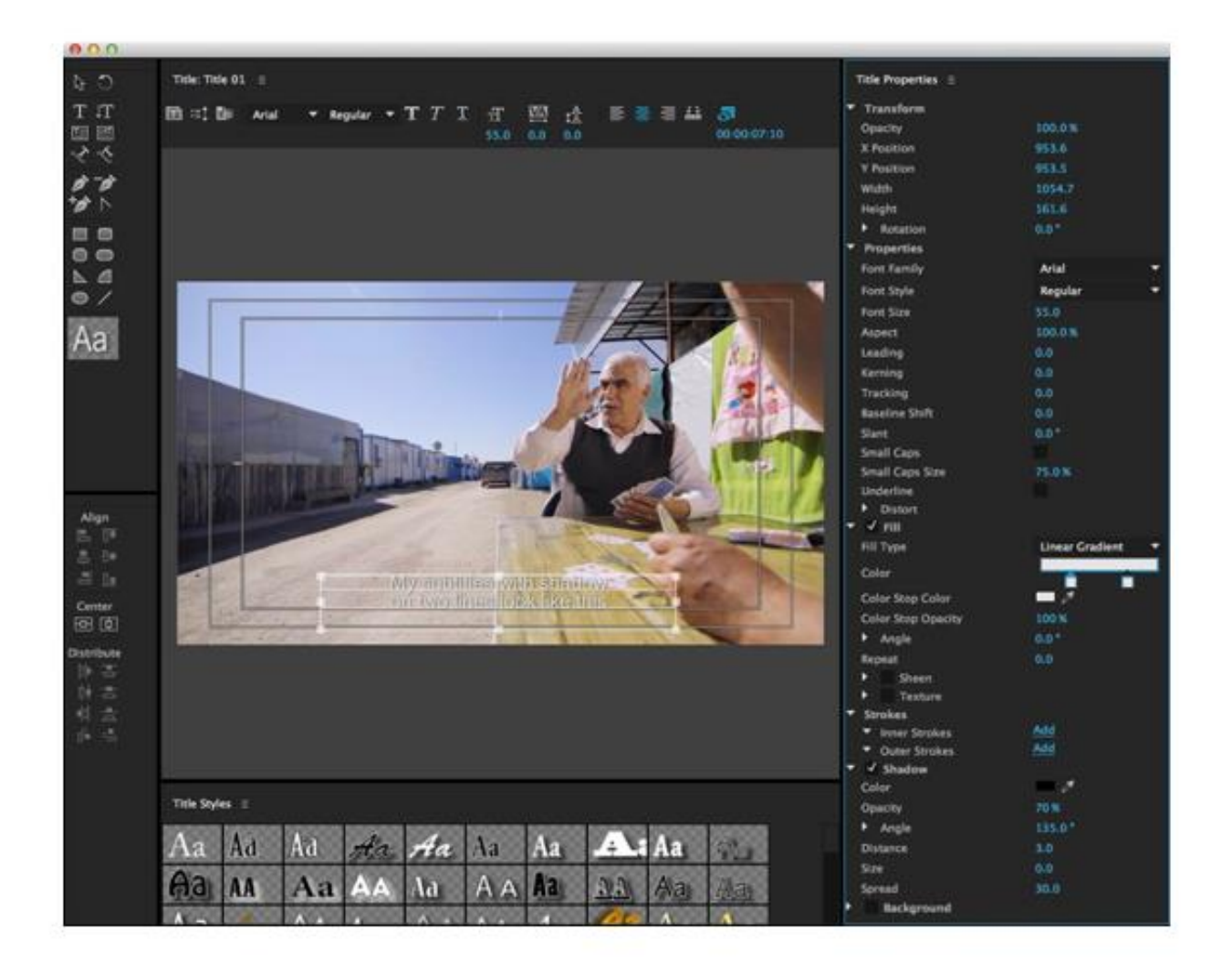

### **HOW TO MAKE THE SUBTITLES...**

Additional to what Mario illustrated, you must use Arial font, size 55, aligned to the center with 70% shadow opacity. Check all the parameters as in the picture below and do the same.

When to use subs? Any time the interviewee is speaking another language or anytime the English spoken is not good enough.

# **HOW TO MAKE CAPTIONS (and what are they?)**

Captions are short text that help us understand quickly what is going in our story and/ or implement relevant information and help us interconnect interviews and the storyline.

EXAMPLE ---> https://www.youtube.com/watch?v=pEKexB74aFo In this case, most of the story, is narrated with Captions (text). You can also use it to interconnect two interviews. If, for example, you are missing

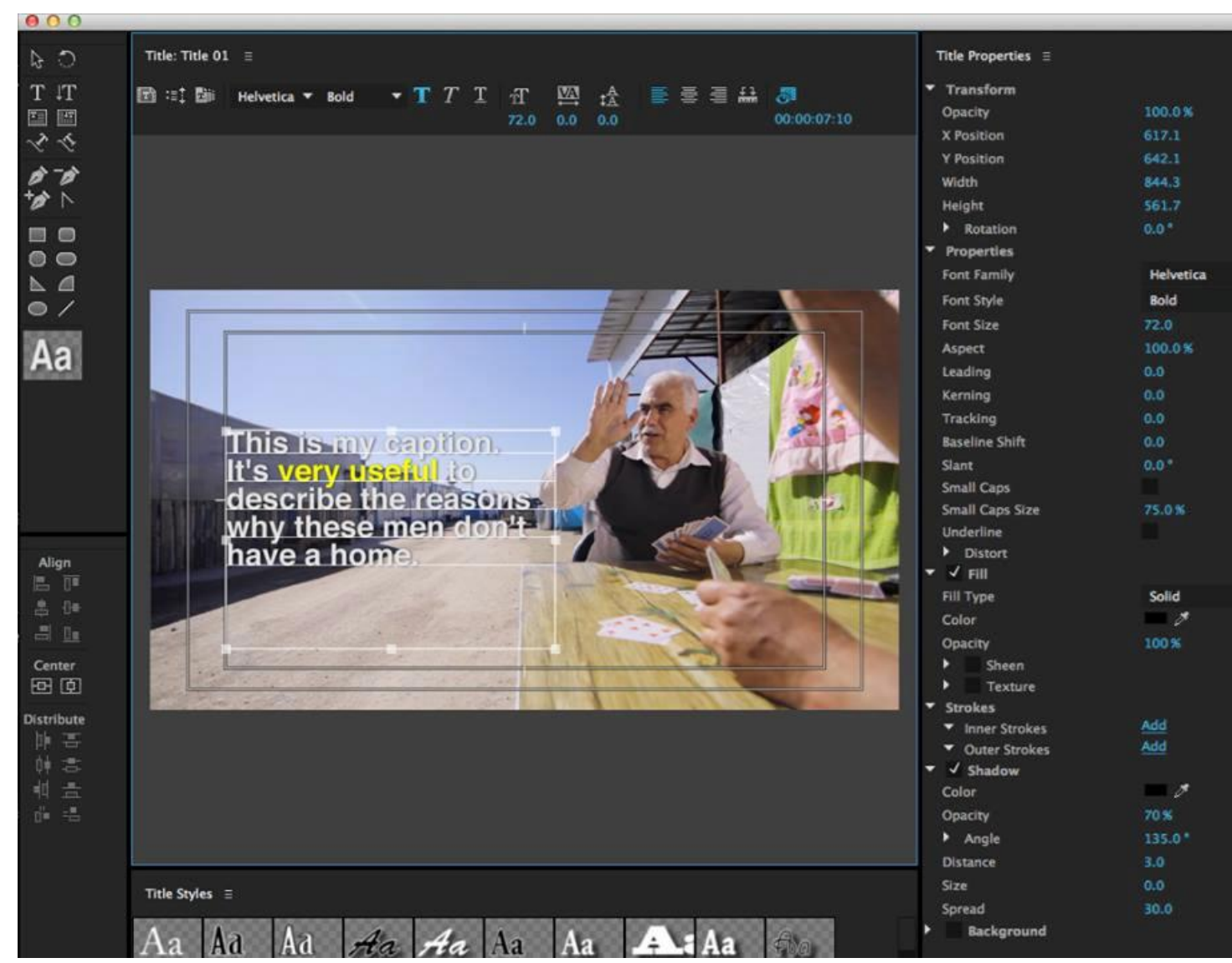

important pieces of informations, you can use Captions and provide those info that otherwise would be missing.

Use Helvetica bold, size 72, shadow on, distance 3, opacity 70%. You can also highlight some key words of your Captions in yellow, the color of the project, as in the picture below.

#### **PROBLEMS WITH SLOW INTERNET?**

Here are a few tips that could drastically improve your internet

performance and save you loads of time!

1. Borrow/buy a network cable (the blue one in the picture) and plug it directly in the modem/router. This will drastically improve your broadband. Your laptop should automatically recognize it. One easy way to find out if it's working, is to switch off your wi-fi on the laptop and plug the cable: if it works, you're on the truck! If not, contact me or Mario.

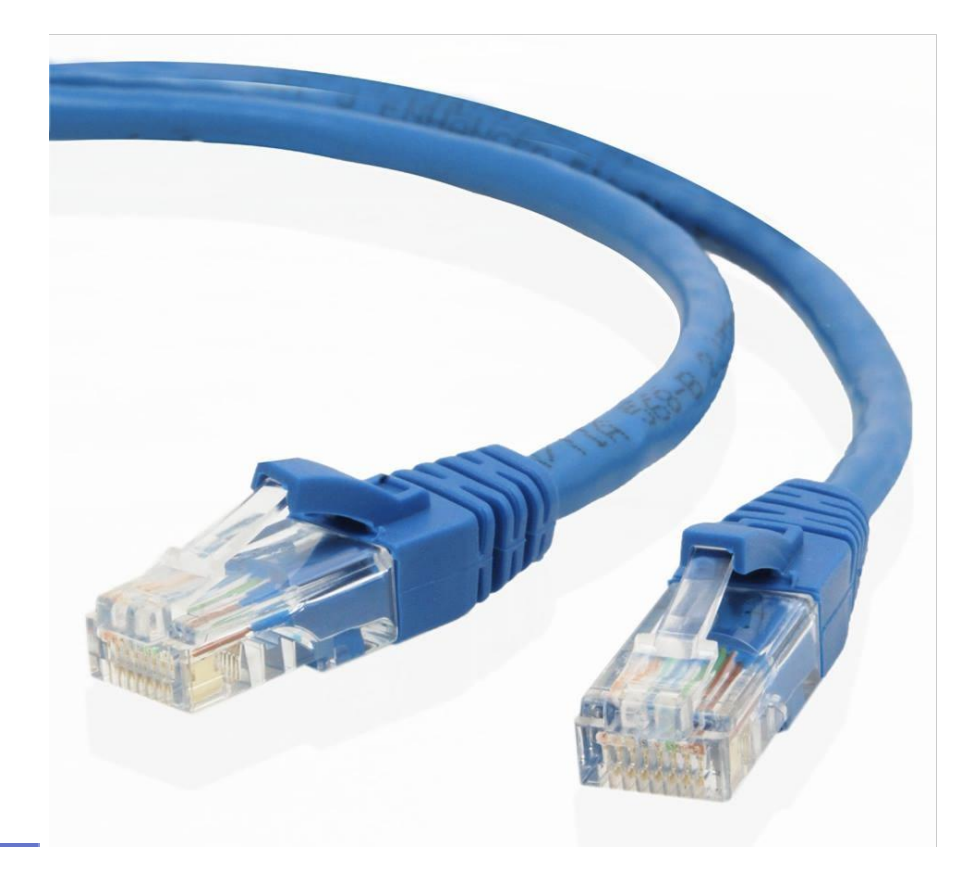

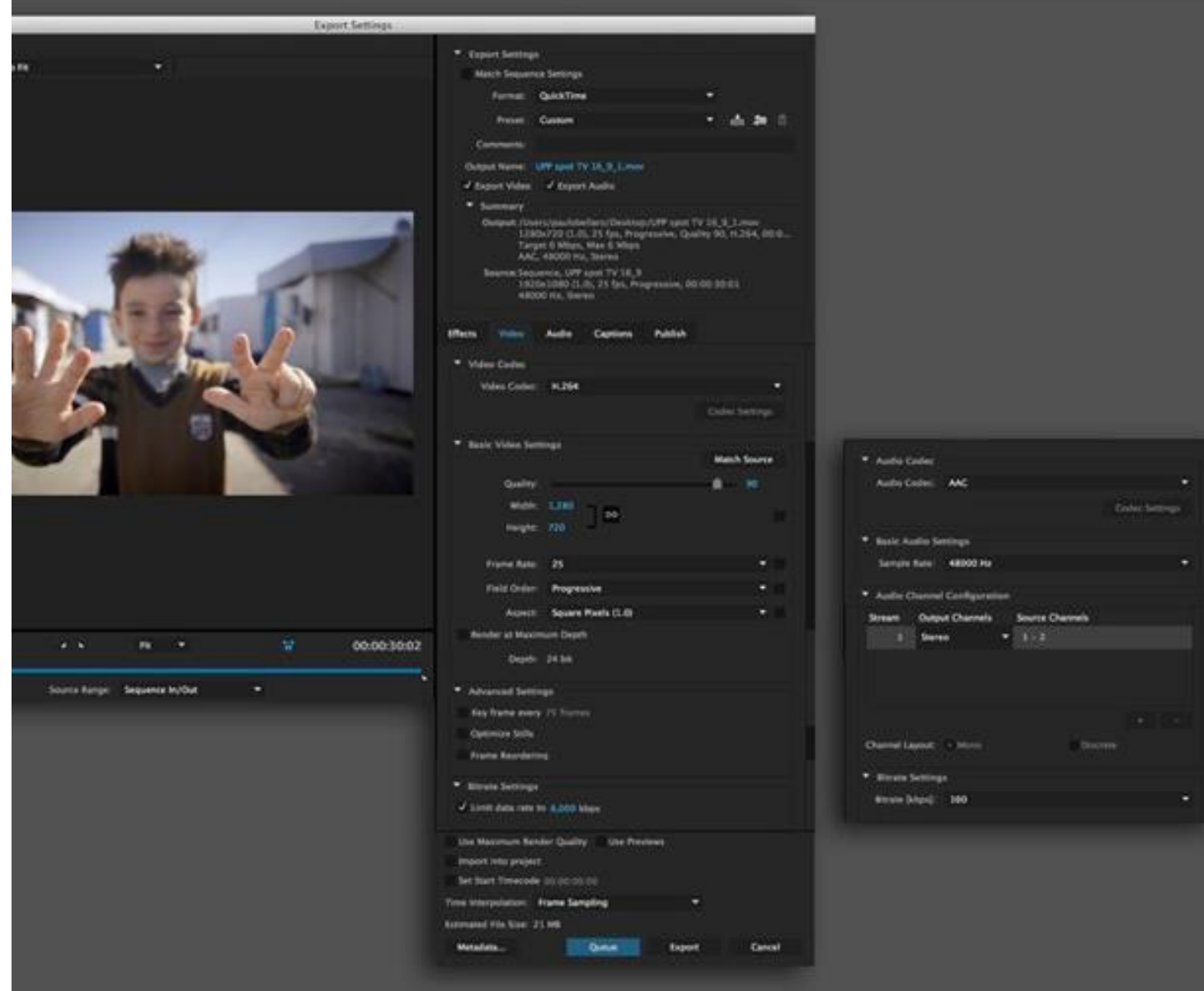

2. Use the setup in the picture on Premiere when you export your project for previewing on YT as "unlisted" and higher the Bitrate Setting from 6,000 kbps to 9,000 kbps for the final export. All the correct settings are visible in the picture below.

#### **FINAL CREDITS**

Use Helvetica regular, 45 size, aligned to center, as in the picture.

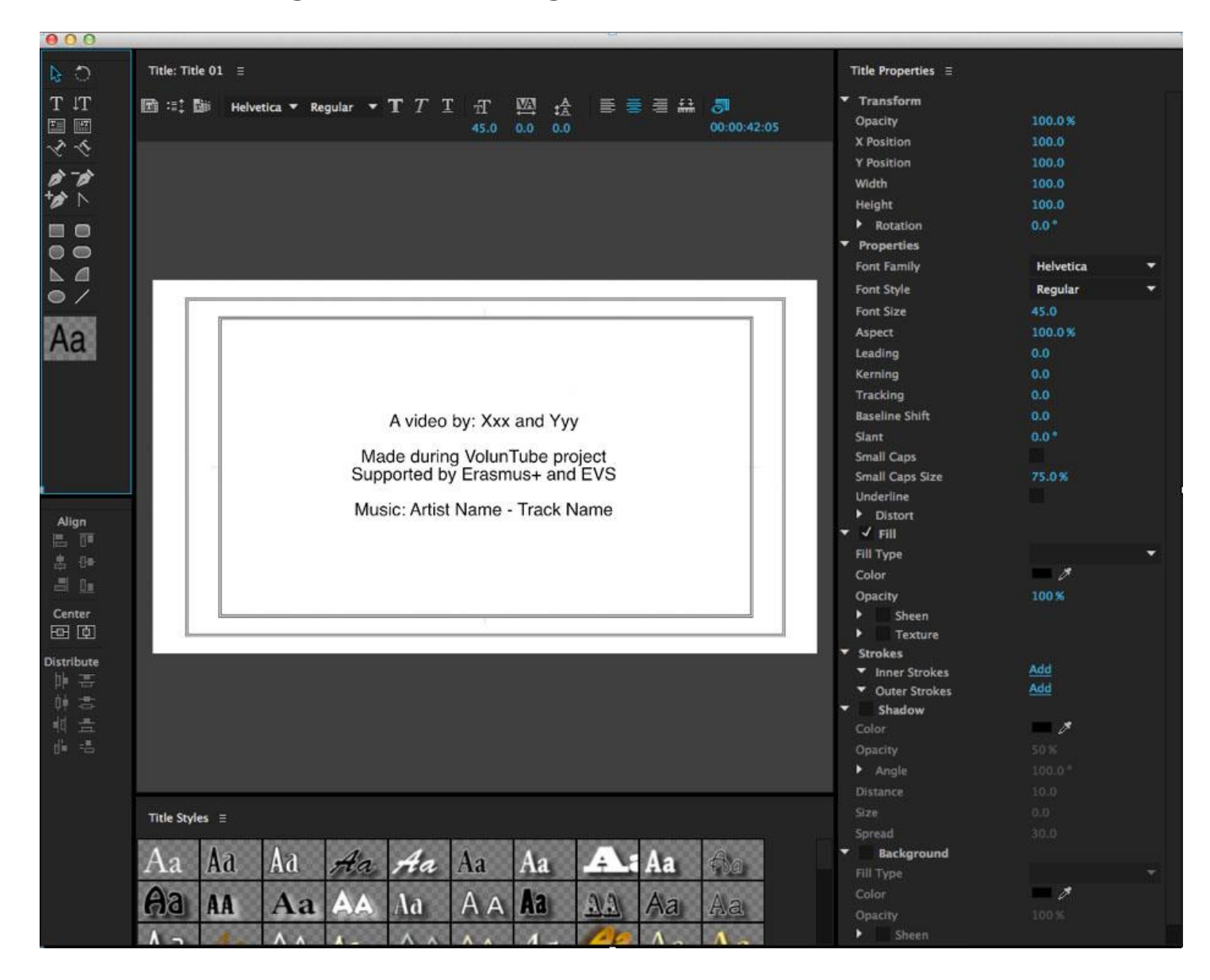